# **Direitos Reservados**

j,

Nenhuma parte desta publicação pode ser reproduzida, armazenada ou transmitida sob qualquer forma (mecânica, fotocopiada, gravada), sem permissão escrita da DEXTER.

Embora todos os cuidados tenham sido tomados na elaboração deste manual, a DEXTER não assume qualquer responsabilidade por erros ou omissões contidos neste manual.

Todas as marcas e nomes de produtos de outros fabricantes citados neste manual são marcas ou marcas registradas de seus respectivos proprietários.

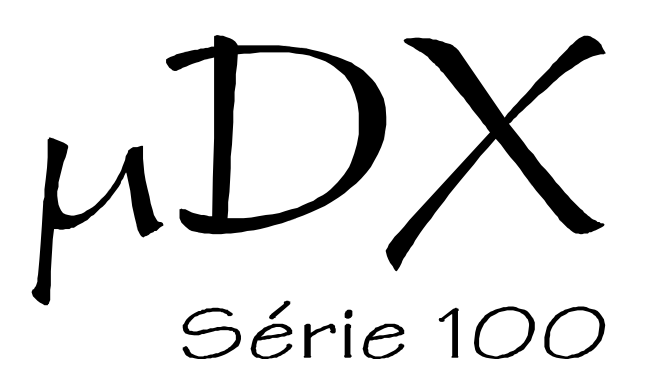

CONVERSOR ANALÓGICO/DIGITAL

# Manual de Utilização

Rev. 1.5 Abr/2002

DEXTER Indústria e Comércio de Equipamentos Eletrônicos Ltda. Av. Pernambuco, 1328 Cj.309 - Porto Alegre - RS - Fones: (0xx51) 3343-5532, 3343-2378 E-mail: [dexter@dexter.ind.br](mailto:dexter@dexter.ind.br) Internet: [www.dexter.ind.br](http://www.dexter.ind.br)

## **Introdução**

Este documento descreve as características do conversor analógico/digital para o controlador programável µDX. O conversor A/D permite conectar 8 sinais analógicos de 0 a 10V, 0 a 5V, ou 0 a 20mA (selecionável por "jumper" interno) e 8 sensores de temperatura (-55°C a 125°C), ou ainda 4 sensores de temperatura + 4 sensores de umidade relativa (10 a 90 % UR). Os sensores de temperatura e de umidade não necessitam de nenhuma calibração ou ajuste. Para a conexão de vários sensores de temperatura ou umidade ao conversor analógico/digital a DEXTER disponibiliza uma placa de extensão. A resolução do sensor de temperatura é de 0,0156°C e sua precisão é de 0,5°C. Já as entradas analógicas tem resolução de 8 bits (256 divisões). Os sensores de umidade possuem resolução de 0,5 % UR.

O conversor A/D pode comunicar os dados lidos para até outros 14 µDXs ligados em rede de comunicação DXNET. Assim, é possível utilizar apenas um conversor A/D para todos os µDXs da rede DXNET. Nada impede a utilização de mais de um conversor A/D na mesma rede DXNET, tampouco.

Além da comunicação via rede DXNET, é possível utilizar 4 saídas em modulação de largura de pulso (PWM) para comunicação com os µDXs. Este é um processo que restringe o conversor A/D a apenas 4 variáveis analógicas (entradas analógicas ou temperaturas). Portanto, só deve ser utilizado quando não houver endereço disponível para o conversor A/D na rede DXNET.

Outra possibilidade é usar as 4 saídas PWM do Conversor A/D como saídas analógicas de 0 a 5V ou de 0 a 10V. Para isso é necessário conectar estas saídas a placas de Saídas Analógicas, comercializadas separadamente pela Dexter (Conversor A/D versão 2.1 ou superior).

O conversor é alimentado com 12Vdc, idêntico ao controlador µDX e os outros periféricos (IHM, Modem, etc.). No conector de entradas analógicas está disponível 5Vdc precisos, útil para excitar potenciômetros ou outros sensores de baixo consumo.

## **Conexão ao µDX**

Acompanha o conversor A/D um cabo blindado, com pinos P2 nas extremidades, para conectá-lo à rede local DXNET. No conversor existem dois conectores P2 fêmea (designados como DXNET na caixa metálica do conversor A/D), interconectados em paralelo. Basta conectar o cabo em qualquer um dos conectores DXNET do conversor A/D e a outra extremidade ao controlador programável µDX. Além disso, é fornecida uma fonte de alimentação. A fonte de alimentação é que supre de energia o conversor. A extremidade livre do cabinho que sai da fonte de alimentação deve ser ligada ao conector no conversor analógico/digital que está indicado como ENERGIA.

*Atenção: Antes de ligar a fonte de alimentação na rede elétrica verifique se ela está ajustada adequadamente para a tensão da rede elétrica local (127 ou 220 VCA).*

Ao ligar a alimentação elétrica o indicador luminoso de ENERGIA (LED) acende no painel do conversor A/D.

Os seguintes itens acompanham o equipamento:

Conversor Analógico/Digital para µDX Série 100

Cabo para conexão à rede DXNET

Manual de Utilização (este manual)

Fonte de Alimentação

Sensor de Temperatura

Cabo para conexão do sensor de temperatura

# **Conexão dos Sensores de Temperatura**

Para conexão dos sensores de temperatura existe um conector tipo RJ11 no Conversor Analógico/Digital. Acompanha o equipamento um cabo de 2 metros e um sensor de temperatura. Para conectar sensores adicionais a DEXTER comercializa uma placa de extensão com 3 derivações e sensores adicionais. Note que todos os sensores utilizam a mesma linha de comunicação a 4 fios. O que os distingue é o endereço programado via estrapes (jumpers) na placa de cada sensor - 3 jumpers, permitindo endereço de 1 a 8.

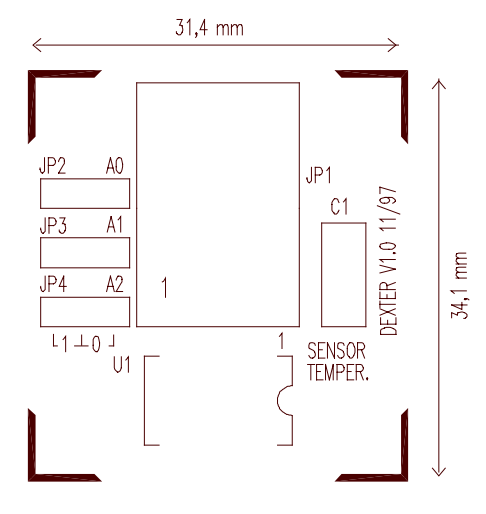

Acima temos o layout da placa de sensor de temperatura . Note o conector RJ11 central (JP1), que conecta a placa ao conversor A/D. A esquerda existem 3 jumpers (JP2, JP3, JP4), responsáveis pelo endereço do sensor de temperatura. JP2 é o bit menos significativo deste endereço e JP4 o mais significativo. Se o jumper estiver ligado entre o pino à esquerda e o pino central o jumper estará em 1 (um). Já se o jumper estiver entre o pino central e o pino à direita o jumper estará em 0 (zero). A tabela a seguir indica o valor de JP2, JP3 e JP4 para os 8 endereços possíveis para o sensor de temperatura:

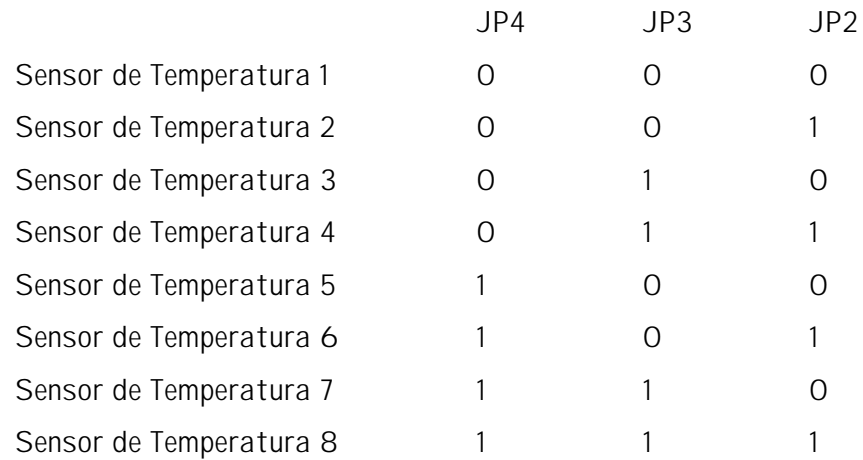

A placa de extensão opcional permite derivar 3 ligações para sensores de temperatura a partir do cabo conectado ao conversor A/D. Assim, para conectar todos os 8 sensores de temperatura, por exemplo, são necessárias 4 placas de extensão (sendo que uma saída de uma das placas fica vazia):

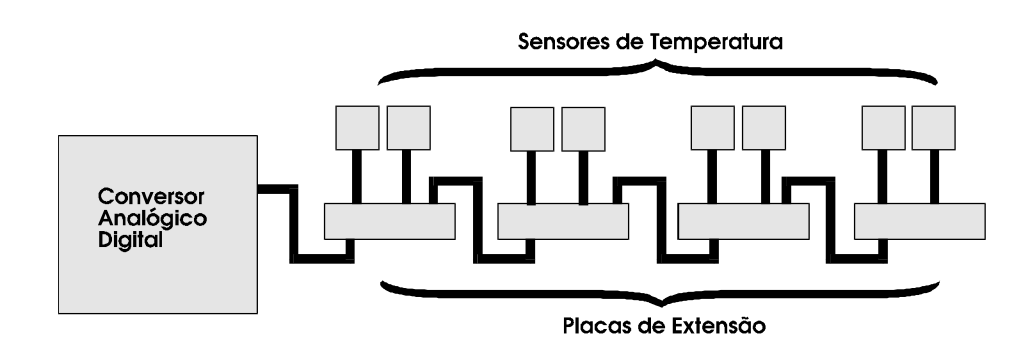

## **Conexão dos Sensores de Umidade**

Os sensores de umidade são conectados no mesmo conector RJ11 dos sensores de temperatura. Para conectar vários sensores a DEXTER comercializa uma placa de extensão com 3 derivações. Note que todos os sensores utilizam a mesma linha de comunicação a 4 fios. O que os distingue é o endereço programado via estrapes (jumpers) na placa de cada sensor - 2 jumpers, no caso do sensor de umidade, permitindo endereço de 5 a 8. Ou seja, no caso do sensor de umidade apenas os conectores JP3 e JP4 possuem estrapes para programação do endereço do sensor.

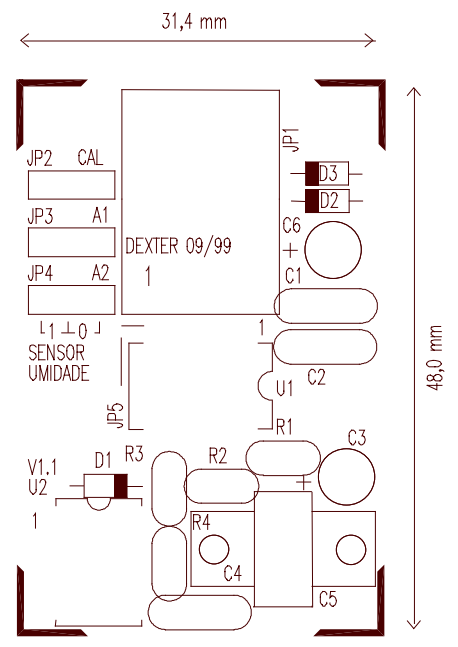

Na página anterior temos o layout da placa de sensor de umidade. Note o conector RJ11 central (JP1), que conecta a placa ao conversor A/D. A esquerda existem 2 jumpers (JP3, JP4), responsáveis pelo endereço do sensor de umidade. JP3 é o bit mais significativo deste endereço e JP4 o menos significativo. Se o jumper estiver ligado entre o pino à esquerda e o pino central o jumper estará em 1 (um). Já se o jumper estiver entre o pino central e o pino à direita o jumper estará em 0 (zero). A tabela a seguir indica o valor de JP3 e JP4 para os 4 endereços possíveis para o sensor de umidade:

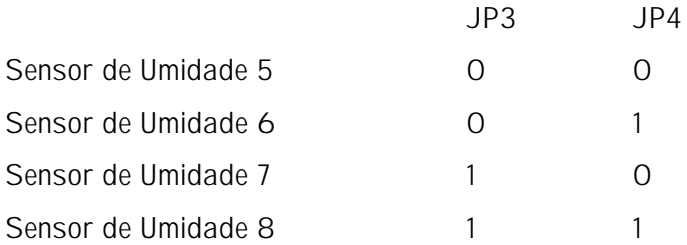

Note que os endereços de 1 a 4 do Conversor A/D não admitem sensores de umidade, devendo necessariamente ser utilizados apenas com sensores de temperatura. Além disso, um endereço usado como sensor de umidade não pode possuir sensor de temperatura e vice-versa, ou seja, eles são mutuamente excludentes. Por fim, o conector designado como CAL na placa impressa do sensor de umidade é usado apenas na fábrica para calibrar o sensor, e não deve ser conectado nenhum estrape nele. A placa de extensão opcional permite derivar 3 ligações para sensores de temperatura e/ou umidade a partir do cabo conectado ao conversor A/D. Assim, para conectar 4 sensores de temperatura + 4 sensores de umidade, por exemplo, são necessárias 4 placas de extensão (sendo que uma saída de uma das placas fica vazia):

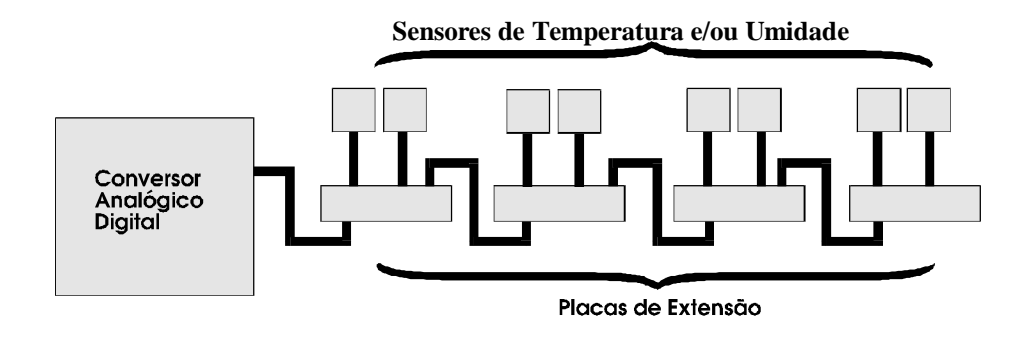

## **Conexão das Entradas Analógicas e Saídas PWM**

As entradas analógicas são disponíveis através de um conector de 10 terminais. Oito terminais são para as 8 entradas, um terminal é a referência (GND) e outro terminal é ligado a uma fonte regulada precisa de +5 Vdc. Abaixo temos o desenho do Conversor A/D com os terminais para as entradas analógicas e os terminais para as saídas PWM. As saídas PWM estão em um conector de 6 terminais, pois além das saídas existe um terminal de referência (GND) e um terminal com +V disponível (+12 Vdc).

*Atenção: Nunca curto-circuite as saídas PWM com o terminal +V. Isto irá danificar a saída PWM e/ou todo o Conversor A/D.*

A saída +V está ligada diretamente à entrada de alimentação do conversor A/D (+12 Vdc). Ela pode ser usada para alimentar algum circuito adicional para amplificar ou conformar o sinal de sensores ligados as entradas analógicas, por exemplo. A corrente máxima disponível neste terminal é de 150 mA.

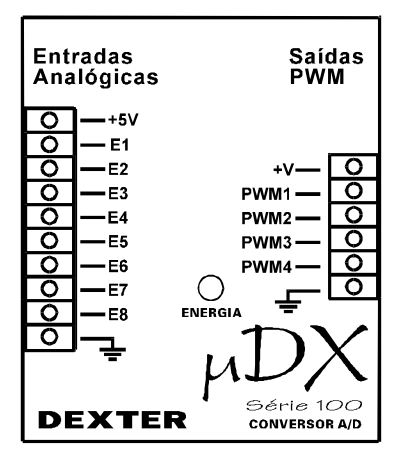

O conversor A/D sai de fábrica com todas as entradas analógicas programadas via jumper interno para a faixa de 0 a 10 Vdc. Para modificar esta programação é necessário abrir o equipamento. Para isso desconecte os cabos de DXNET e alimentação elétrica do Conversor A/D e abra a caixa metálica forçando levemente as laterais para afastarem-se dos encaixes que prendem a tampa ao fundo. Puxe cuidadosamente a tampa para cima. Abaixo temos um desenho da placa impressa do Conversor A/D:

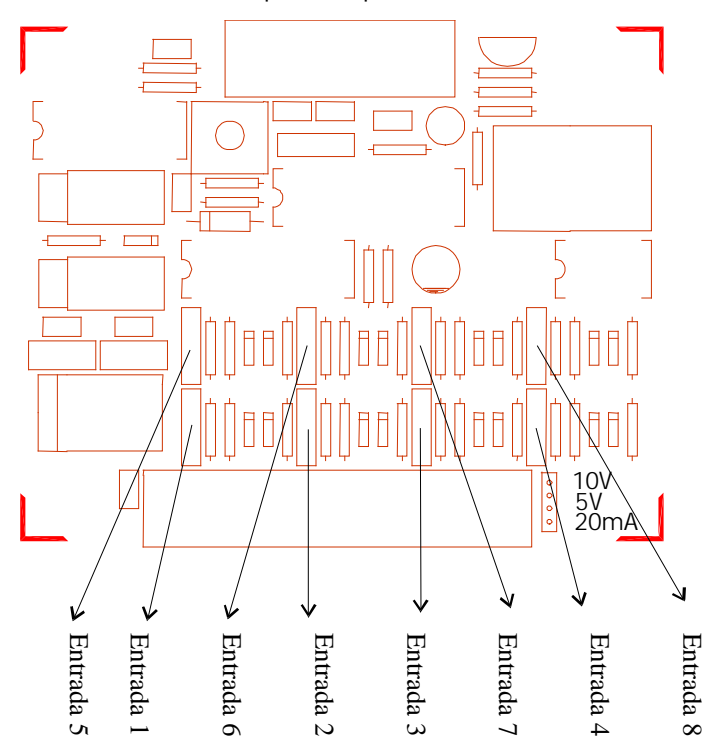

Os jumpers correspondentes a cada uma das entradas analógicas são os marcados no desenho. Cada um destes jumpers permite 3 posições distintas, conforme o desenho no canto inferior direito da placa de circuito impresso.

Assim, ligando o jumper entre os pinos 1 e 2 a entrada fica programada para uma faixa de tensão entre 0 a 10 V. Já conectando o jumper entre os pinos 2 e 3 a entrada fica com faixa de tensão entre 0 e 5 V. Se conectarmos o jumper entre os pinos 3 e 4 a entrada será programada com faixa de corrente entre 0 e 20 mA. Por fim, retirando o jumper a entrada será para tensão entre 0 e 5 V com alta resistência de entrada (necessário no caso de fonte de sinal de alta impedância, como potenciômetros, por exemplo).

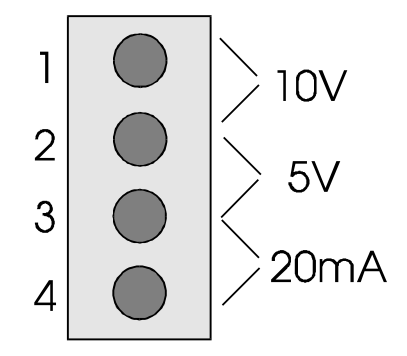

As saídas PWM (PWM1 a PWM4) do Conversor A/D permitem implementar saídas analógicas com o uso da Placa de Saída Digital/Analógica. Esta placa converte o sinal modulado em largura de pulso em um sinal analógico de 0 a 10V ou de 0 a 5V. A Placa de Saída D/A possui um estrape (jumper) que, quando aberto, força a saída a ser 0-10V. Já com este estrape fechado a saída se situa entre 0-5V. As conexões da placa de Saída D/A e a saída PWM1 do Conversor A/D são mostradas abaixo, assim como a função de cada pino dos conectores da placa D/A:

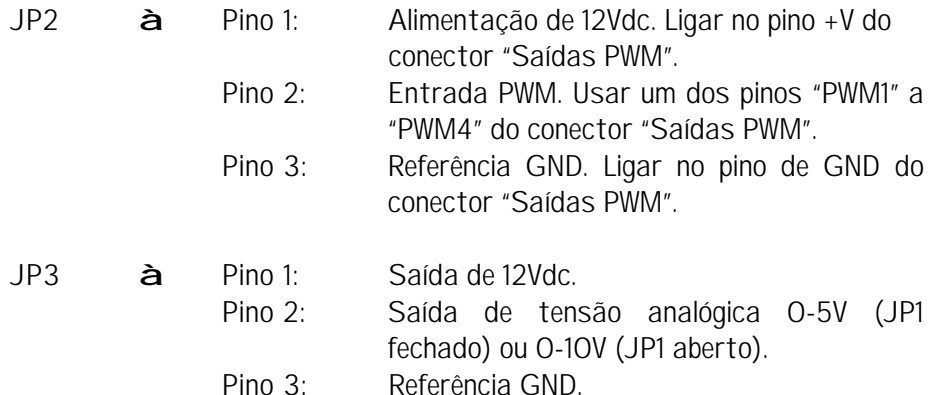

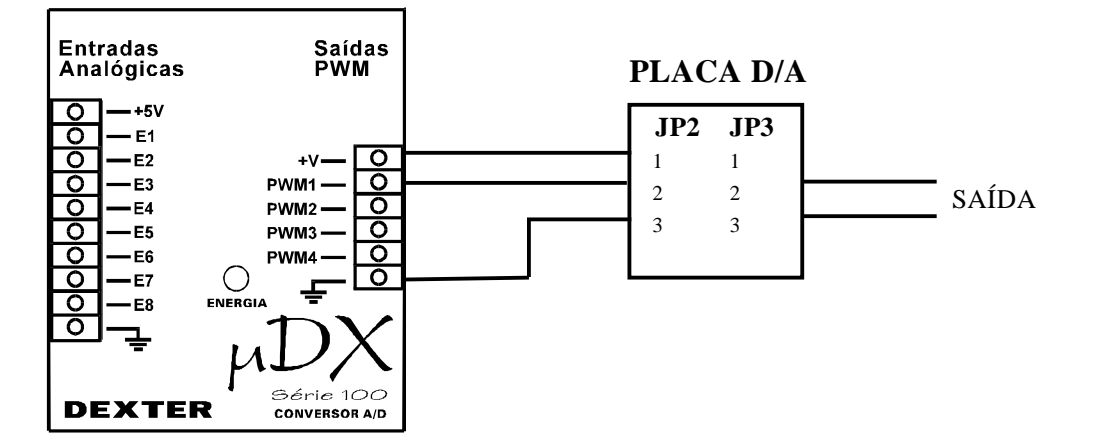

## **Conexão do Sensor Trifásico**

O módulo de Sensor Trifásico permite, em conjunto com o Conversor A/D, monitorar a tensão de três fases da rede elétrica, nos limites entre 0 e 255 VCA. O Sensor Trifásico é constituído de três transformadores (construídos de forma a manterem linearidade para uma ampla faixa de tensões primárias), com saidas contínuas de 0 a 10V. Assim, as entradas do Conversor A/D utilizadas com o Sensor Trifásico devem ser programadas (via jumpers) para 0-10V. Abaixo é ilustrada a conexão entre os equipamentos:

Conversor A/D e Sensor Trifásico

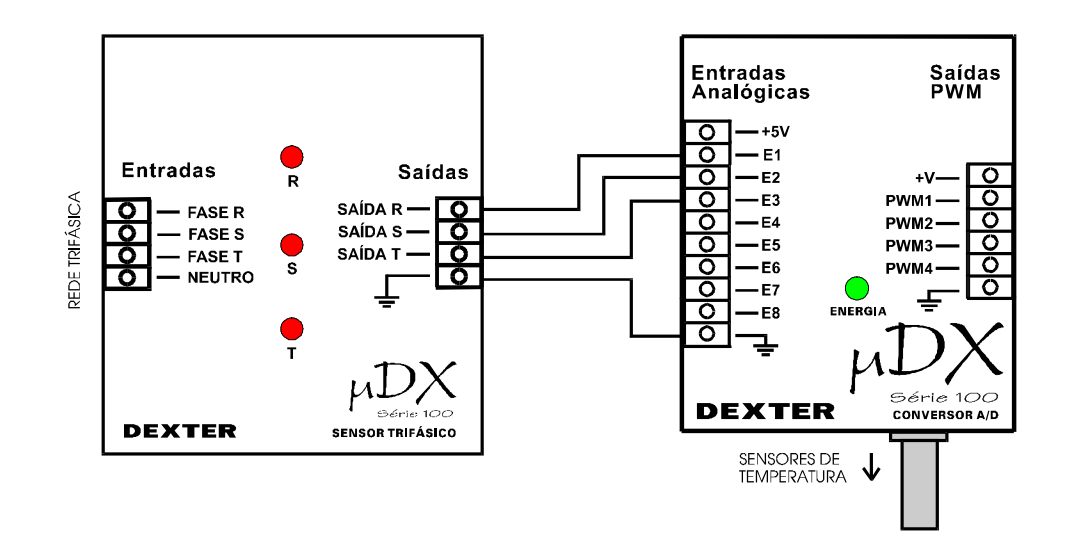

# **Programação do Conversor A/D**

Para programar o conversor é utilizado o programa PG (Programador Gráfico), que acompanha o controlador programável µDX. A versão do PG deve ser igual ou superior a 3.0. Caso o seu PG seja de uma versão anterior, contacte a DEXTER para obtenção de uma versão atualizada.

Utilize o adaptador com cabo para DXNET que acompanha o µDX para conectar diretamente seu microcomputador ao conversor A/D ou utilize o cabo que acompanha o conversor A/D para ligá-lo ao µDX, e este conecte ao microcomputador.

*Atenção: Ao contrário do µDX, o Conversor Analógico/Digital não responde ao endereço 0 (zero) da DXNET (a menos que tenha sido programado para este endereço). Assim, use a tecla <Varredura> no PG para descobrir o endereço inicial do conversor A/D (normalmente, endereço 15 da DXNET).*

Na ilustração da página seguinte temos um exemplo de varredura em uma rede DXNET com um controlador µDX no endereço 5 e um conversor A/D no endereço 15. Note que o µDX também responde no endereço O (zero). Uma vez descoberto o endereço do conversor na DXNET comute o endereço DXNET para o correspondente ao conversor A/D no menu <µDX>, dentro do PG (utilize a tecla <DXNET> no menu <µDX>). Irá surgir uma janela de informações sobre o Conversor Analógico/Digital e, ao pressionar a tecla <OK>, o PG substituirá a tecla <Interface> pela tecla <Conv. A/D> no menu <µDX>. Esta tecla acessa o menu de programação do Conversor Analógico/Digital.

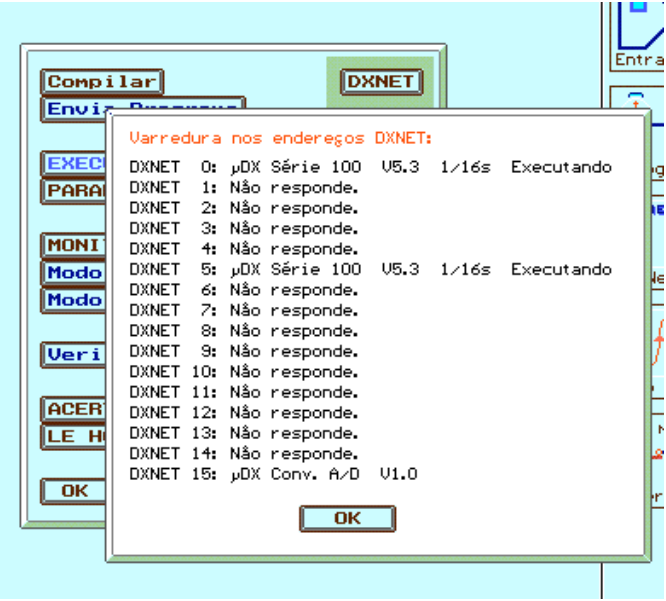

Varredura

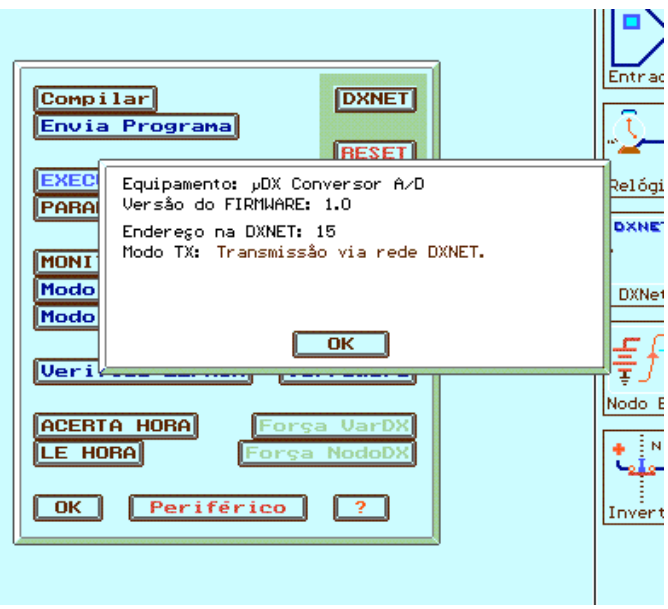

Ao selecionar endereço do Conversor A/D

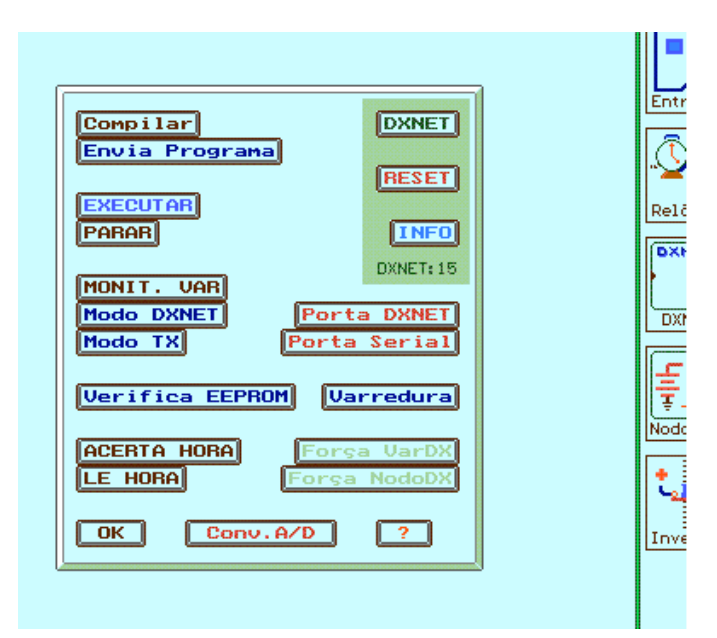

Após o OK surge a tecla <Conv. A/D>

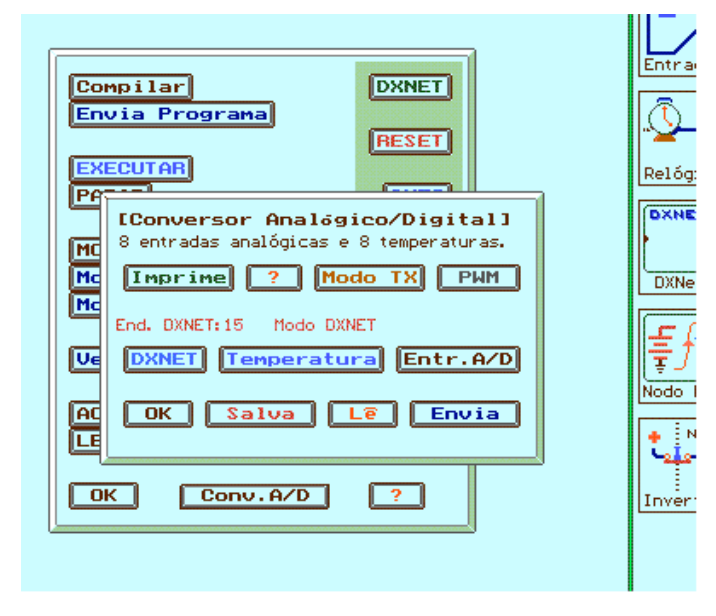

Menu de programação do Conversor Analógico/Digital

# **Menu de Programação do Conversor A/D**

Pressionando a tecla <Conv. A/D> abre-se uma janela com diversas opções relativas ao conversor (veja figura na página anterior). A seguir temos uma descrição de cada uma delas.

Note que a programação do conversor A/D pode ser salva ou lida de disco, sendo o nome do arquivo e do caminho (path) determinados pelo menu <Arquivo> no PG. Ou seja, o programa para o Conversor Analógico/Digital é salvo com o mesmo nome do último programa carregado para o µDX. O que os diferencia é o sufixo - .UDX no caso do µDX e .PWM no caso do conversor.

#### DXNET

Esta tecla permite indicar ao conversor A/D (que receber o programa) qual o endereço na rede local DXNET que ele deve assumir. Escolha um valor que não conflitue com outros dispositivos ligados à rede DXNET (µDXs, Modems, IHMs, ou outros Conversores A/D).

O endereço selecionado para o conversor aparece em uma linha acima da tecla <DXNET>. Note que o conversor, ao contrário do controlador µDX, não responde ao endereço 0 (zero) da DXNET (a menos que tenha sido programado para este endereço).

#### Temperatura

Esta tecla programa quais os sensores de temperatura ativos, quais os controladores µDX irão receber o valor de temperatura e qual a resolução e faixa de cada sensor de temperatura. Note que é possível conectar até 8 sensores de temperatura em um mesmo conversor A/D. Para isso a DEXTER disponibiliza placas de extensão (para fazer a derivação do cabo) e sensores de temperatura avulsos.

O sensor de temperatura possui 3 "jumpers" (estrapes) que permitem programar seu endereço (de 1 a 8). Também é possível selecionar para que os endereços de 5 a 8 recebam sensores de umidade, em vez dos sensores de temperatura. O sensor de umidade possui 2 "jumpers" (estrapes) que permitem programar seu endereço (de 5 a 8).

Ao pressionar a tecla <Temperatura> aparece uma janela como abaixo:

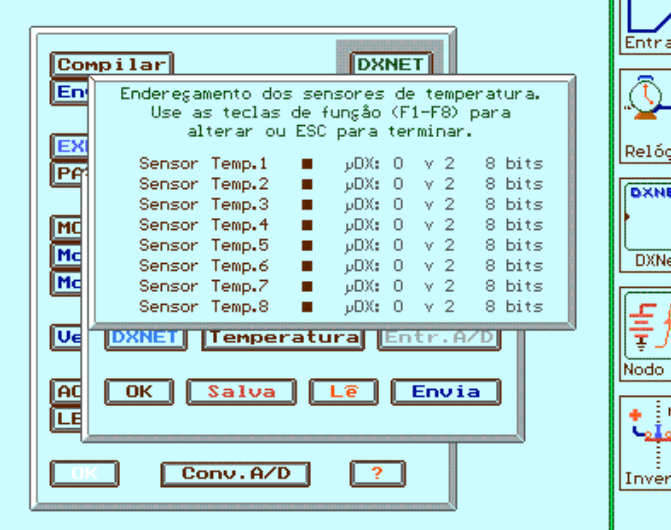

Pressione as teclas <F1> a <F8> do microcomputador, correspondentes aos sensores de temperatura 1 a 8.

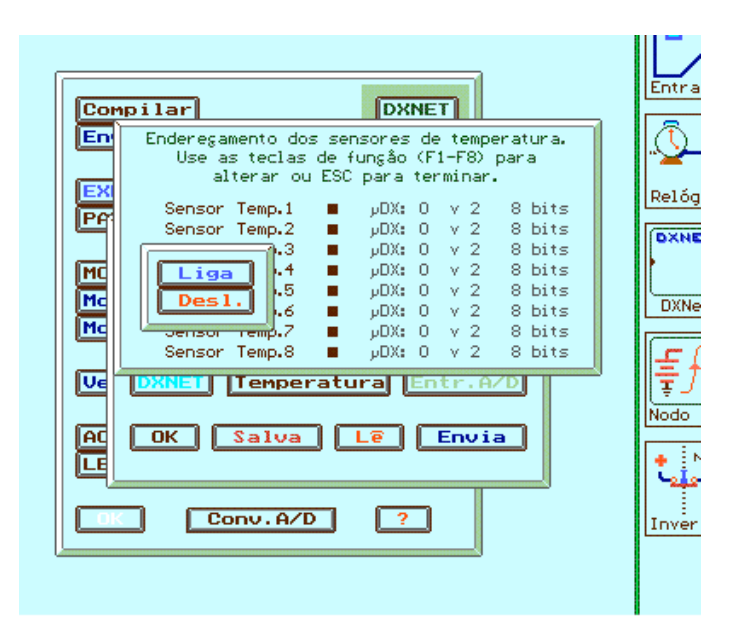

Por exemplo, digamos que seja pressionada a tecla <F1> (correspondente ao sensor 1). Devem aparecer duas teclas (liga e desliga). Estas teclas ativam ou desativam o sensor de temperatura selecionado. O estado atual (ativo ou desativo) é indicado pela tecla que estiver com letras em amarelo. Como inicialmente todos os sensores de temperatura iniciam desativados a tecla <Desl.> aparece em amarelo. Clique com o mouse na tecla <Liga> para ativar o sensor de temperatura 1:

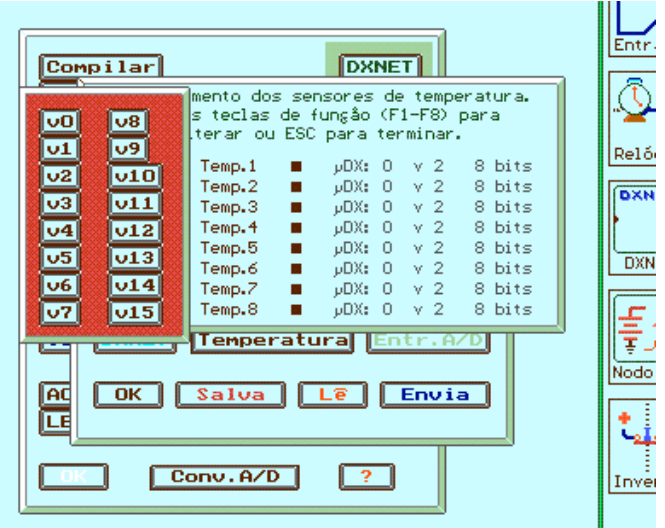

Aparecerá a tela acima, que permite programar qual a variável do µDX que irá receber o valor de temperatura do sensor. Neste exemplo foi selecionada a variável v0.

A seguir é selecionado o endereço DXNET do µDX que irá receber o valor de temperatura na variável v0. Selecionei neste exemplo o endereço DXNET 5.

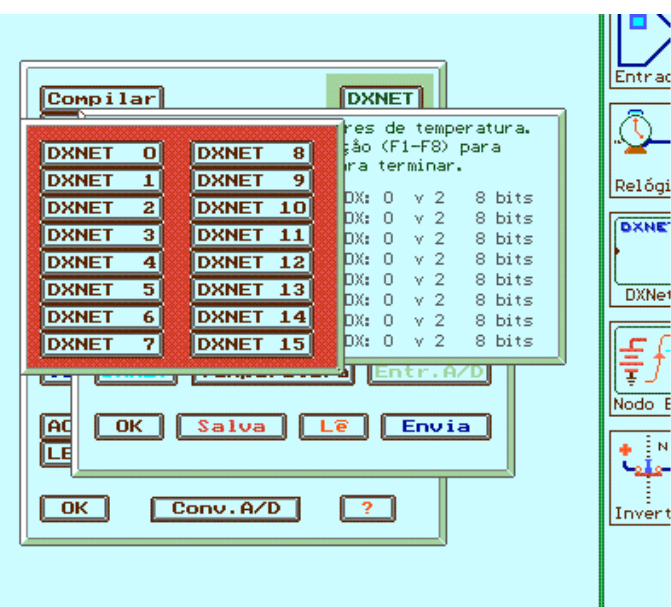

Uma vez selecionado o endereço DXNET deve-se optar por transmissão em 8 bits ou em 16 bits:

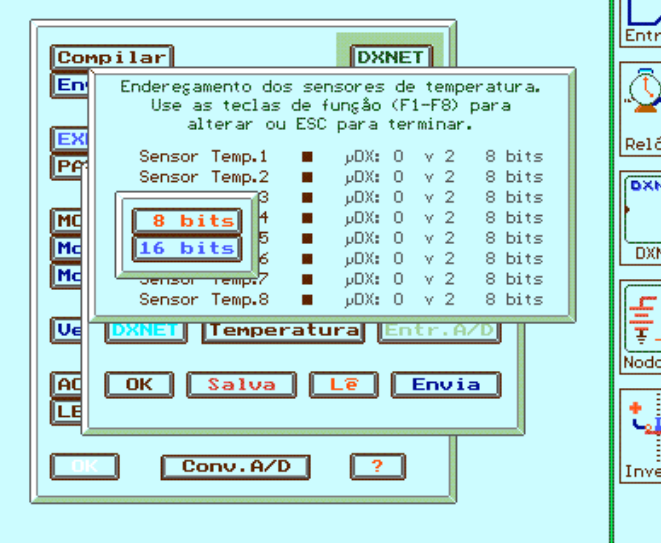

**Transmissão em 16 bits:**

Em 16 bits a variável selecionada do µDX irá receber o valor de temperatura inteiro (de °C em °C), e a variável subsequente o valor fracionário da temperatura. Neste exemplo, selecionamos a variável v0 do µDX endereço 5. Digamos que a temperatura do sensor 1 seja de 56,41 °C. Neste caso, a variável v0 do µDX 5 irá assumir valor 56, e a variável v1 irá assumir o valor fracionário (0,41). A representação é binária e funciona de forma similar aos números inteiros. Assim, o bit mais significativo de v1 terá valor 2-1 (0,5), enquanto o bit menos significativo de v1 terá valor  $2^{-8}$  (0,00390625).<br>Então v1 irá assumir o valor: 0.41 v 2.092. Então, v1 irá assumir o valor:

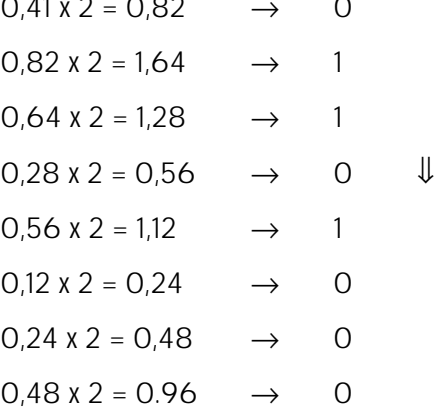

Logo, v1 irá assumir o valor 01101000 em binário, ou 104 em decimal. Note que 104 / 256 = 0,40625  $\approx$  0,41. Este método é similar a conversão de decimal para binário, no caso de números inteiros. Por exemplo, o valor de 56 de v0:  $56 / 2 = 28$   $\rightarrow$  0

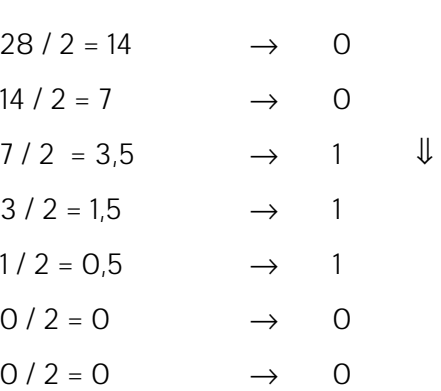

Logo, v0 irá assumir o valor 00111000 em binário, ou 56 em decimal.

Note que a dupla de variáveis que irá receber o valor de 16 bits da temperatura (no caso do exemplo, v0 e v1) tem os seguintes valores relativos, conforme seus bits:

Variável n :

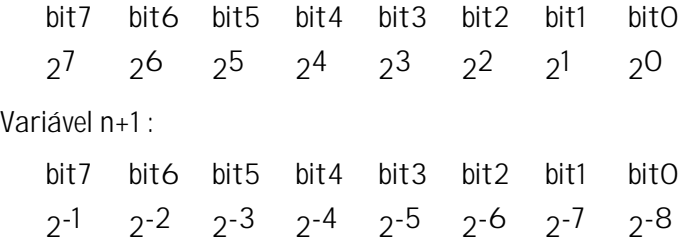

No caso de temperaturas negativas, é utilizada a notação em complemento de dois. Note que a máxima temperatura admissível pelo sensor é de 125°C. Como esta temperatura é menor que 128, significa que o bit mais significativo da variável (v0 no exemplo) será sempre 0 (zero) para temperaturas positivas e sempre 1 (um) para temperaturas negativas. Para obter a temperatura, no caso desta ser negativa (bit mais significativo ligado) basta inverter todos os bits e somar 1 ao resultado. Por exemplo, digamos que a temperatura detectada pelo sensor seja de - 23,36 °C. Se esta temperatura fosse positiva, resultaria no valor 00010111 01011100 em binário (devido à limitação em 16 bits, o valor representado em binário é 23,359375°C em vez de 23,36°C). Para converter para negativo, basta inverter todos os bits e adicionar 1 ao resultado. Neste caso, ficaria:

Inversão: 11101000 10100011

Adição: + 1

Valor negativo: 11101000 10100100

Logo, -23,36°C será representado em duas variáveis no µDX como 11101000 10100100. Note que o bit mais significativo está ligado. Para obter o valor de um número binário negativo representado em complemento de dois basta seguir o caminho inverso. Inverta todos os bits e adicione 1 ao resultado para obter o valor positivo.

Por exemplo, para o valor obtido 11101000 10100100:

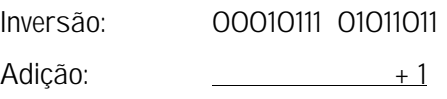

Resultado: 00010111 01011100

Todo este cálculo pode parecer complexo se o usuário não estiver familiarizado com álgebra booleana. Entretanto, nas aplicações usuais é utilizada a transmissão em 8 bits (explicada a seguir), que não utiliza representação de números negativos e necessita apenas de uma regra de três generalizada para obtenção da temperatura.

#### **Transmissão em 8 bits:**

Já se selecionarmos transmissão em 8 bits, o programa PG irá requerer qual resolução e qual faixa a ser utilizada pelo sensor de temperatura. Estes dados serão utilizados pelo conversor A/D para compactar o valor de temperatura lido em 8 bits (tamanho de uma variável no µDX). O sensor de temperatura permite ler temperaturas de -55°C a 125°C. Se formos ler temperatura de 1 em 1 °C, é possível abranger toda faixa do sensor em 8 bits. A temperatura de -55°C corresponderá ao valor 0 e a temperatura de 125°C ao valor 180 (125 + 55). No caso de transmissão em 8 bits não é utilizada representação de números negativos. A tabela na página seguinte indica a faixa de variação de temperatura passível de leitura em 8 bits para as várias resoluções disponíveis no PG.

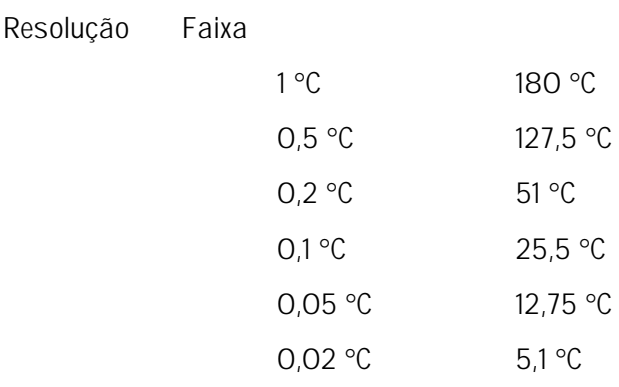

Ou seja, para uma resolução de 1 °C pode-se usar a faixa completa de medição do sensor (de -55°C a 125°C → 180°C). Já se a resolução especificada for de 0,5 °C, a faixa é de 127,5°C (pode-se ler de -55°C a 72,5°C; ou de -2,5°C a 125°C, por exemplo). Se a resolução for maior, como 0,1 °C, a faixa diminui proporcionalmente (com resolução de 0,1 °C a faixa é de apenas 25,5°C - já que em 8 bits pode-se representar um valor máximo de 255). Para uma resolução de 0,1 °C, pode-se especificar uma faixa de medição de 15°C a 40,5°C, por exemplo. Neste caso, o valor 0 (zero) na variável do µDX indicará temperatura de 15°C e o valor 255 indicará temperatura de 40,5°C.

Vamos prosseguir com o exemplo. Selecionando o modo de 8 bits surge a especificação de resolução do sensor:

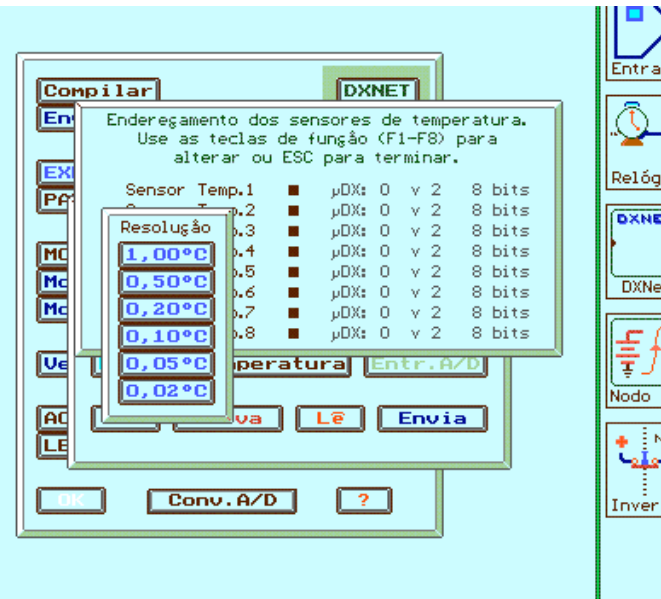

Neste exemplo irei utilizar resolução de 0,1 °C. Uma vez especificada a resolução o próximo dado requerido é a faixa do sensor de temperatura (ou seja, entre que valores de temperatura o sensor irá atuar). Note que o programa PG já calcula a largura da faixa conforme a resolução especificada pelo usuário. Assim, basta selecionar a temperatura mínima a ser lida (a temperatura máxima é calculada pelo PG). No exemplo selecionei 0 °C como temperatura mínima (resultando uma faixa de 0 °C a 25,5 °C).

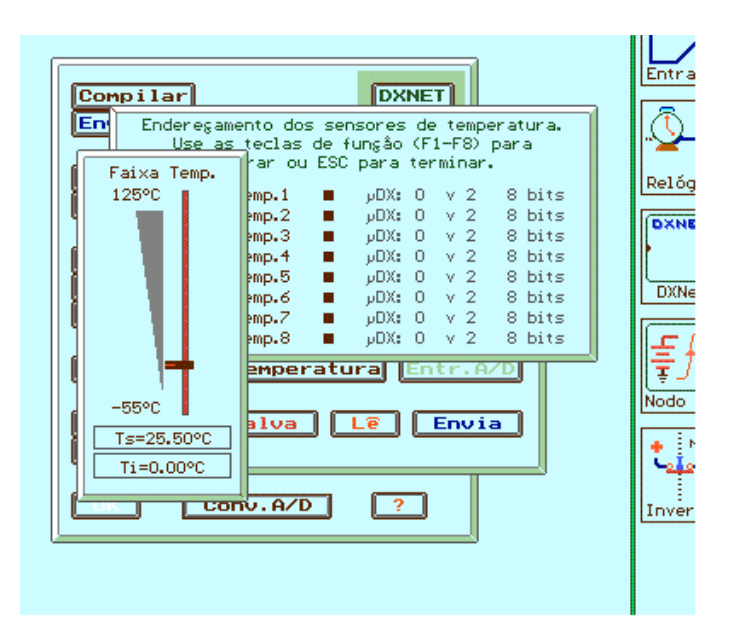

Por fim, retorna-se ao quadro de sensores de temperatura, mas agora com o indicador de sensor 1 ativado (quadrado na linha do sensor 1 em vermelho). Para sair desta janela pressione a tecla <ESC> do microcomputador.

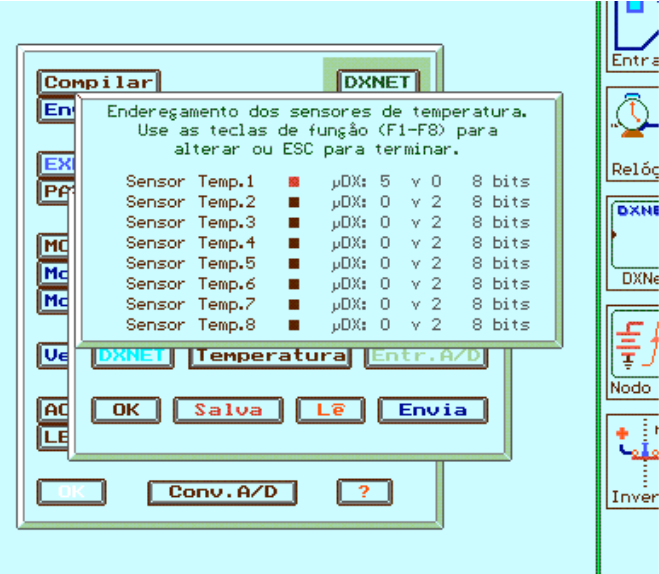

Como em 8 bits não é usada a representação de números negativos, a temperatura mínima da faixa selecionada sempre corresponde ao valor 0 da variável do µDX, enquanto a temperatura máxima da faixa selecionada corresponde ao valor 255 da variável do µDX. No exemplo, foi usada resolução de 0,1 °C e faixa de 0 °C a 25,5 °C. Neste caso:

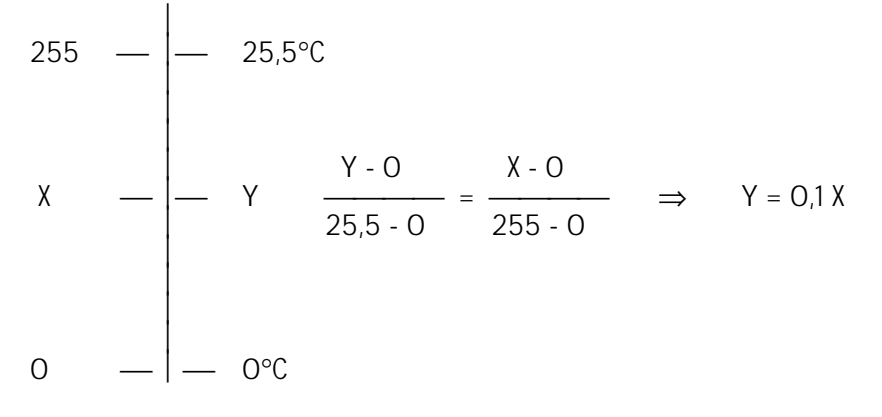

Portanto, para obter a temperatura basta ler o valor da variável do µDX e dividir por 10. Se a faixa escolhida fosse de -5°C a 20,5°C, para a mesma resolução de 0,1°C, teríamos:

255 — — — 20,5°C  
\n
$$
X = \begin{bmatrix} 20,5^{\circ}\text{C} \\ 10 & \text{Y} \\ 20,5 \cdot (-5) \\ 255 \cdot 0 \end{bmatrix} = \begin{bmatrix} 10 & 0 \\ 255 & -0 \\ 255 & -0 \end{bmatrix} \Rightarrow Y = 0,1X - 5
$$
\n
$$
0 = \begin{bmatrix} 10 & 0 \\ 0 & -1 \end{bmatrix} = -5^{\circ}\text{C}
$$

Ou seja, para obter a temperatura basta dividir o valor lido na variável (X) por 10 e subtrair 5. Se for lido valor 78, por exemplo, corresponderá a uma temperatura de  $0.1 \times 78 - 5 = 2.8$  °C.

Com isso pode-se deduzir uma fórmula geral:

### **Temperatura = Resolução x Variável + Temp.Inicial**

Ou seja, para calcular a temperatura multiplica-se a resolução pelo valor da variável do µDX e soma-se a temperatura inicial da faixa programada para o sensor.

### Sensor de Umidade

No caso dos endereços de 5 a 8, além das resoluções de 1°C a 0,02°C para os sensores de temperatura, surge uma tecla adicional com a seguinte inscrição: 0,5% UR. Ao selecionar esta tecla programa-se este endereço para leitura de sensor de umidade, com resolução de 0,5 % de umidade relativa (UR). Note que os sensores de umidade vêm de fábrica programados para o endereço 5, e os sensores de temperatura para o endereço 1.

No caso do sensor de umidade, a resolução é fixa em 0,5% UR. Assim, para obter-se a umidade relativa do ambiente basta dividir por 2 o valor da variável que recebe o valor lido pelo sensor. Para 0% de UR esta variável irá assumir valor 0, enquanto que para 100% de UR a variável assumirá valor 200. Para uma umidade relativa de 56,5 % UR, a variável será 113.

Tanto o sensor de temperatura (se programado para leitura em 8 bits) quanto o sensor de umidade retornam valor 0 na respectiva variável, caso sejam desconectados do Conversor A/D. Isso facilita a detecção de problemas na instalação, como rompimento da cablagem dos sensores.

#### Entr. A/D

Esta tecla permite ativar as entradas analógicas do conversor A/D e especificar quais variáveis de quais µDXs ligados à rede DXNET irão receber os valores das conversões analógico/digitais efetuadas. A conversão é em 8 bits.

O conversor A/D possui 8 entradas analógicas programáveis via estrapes (jumpers) na placa impressa para 3 níveis de entrada de sinal:

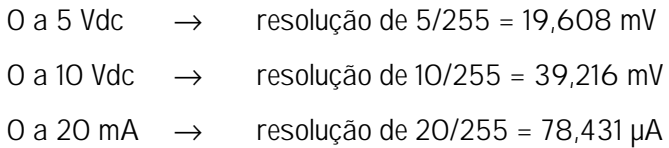

As resistências de entrada para cada nível são:

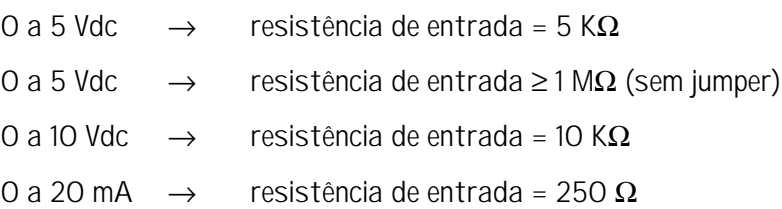

Além das 8 entradas, o conector de etradas analógicas do Conversor A/D possui uma ligação à fonte regulada de +5 Vdc e ao terra desta fonte. Isto permite conectar potenciômetros diretamente alimentados pelo conversor, por exemplo (neste caso, utiliza-se uma entrada programada para nível de entrada de 0 a 5 Vdc, sem nenhum jumper, para aumentar a resistência de entrada):

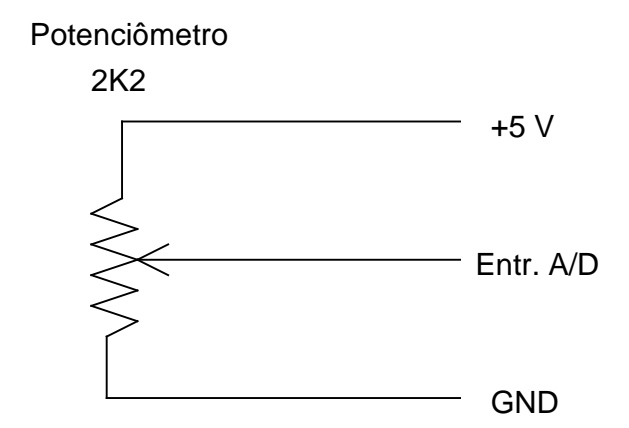

Note que a entrada utilizada com o potenciômetro não deve ter nenhum jumper instalado na placa impressa do conversor A/D. Assim, esta entrada irá ser de 0 a 5 Vdc com alta resistência de entrada, e a resistência do potenciômetro não irá influenciar a medida.

Ao pressionar a tecla <Entr. A/D> aparece uma janela como mostrado adiante:

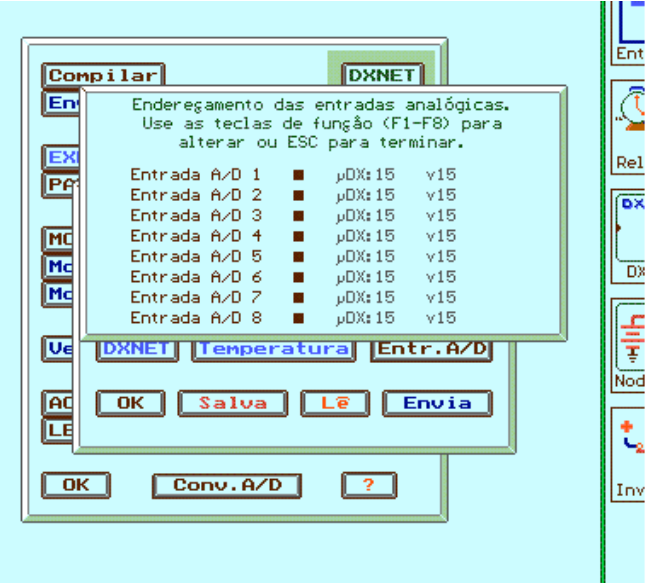

Para modificar esta janela pressione as teclas <F1> a <F8> do microcomputador, correspondentes as entradas analógicas 1 a 8. Ao pressiona <F1>, por exemplo, surge a opção de ativar a entrada analógica 1:

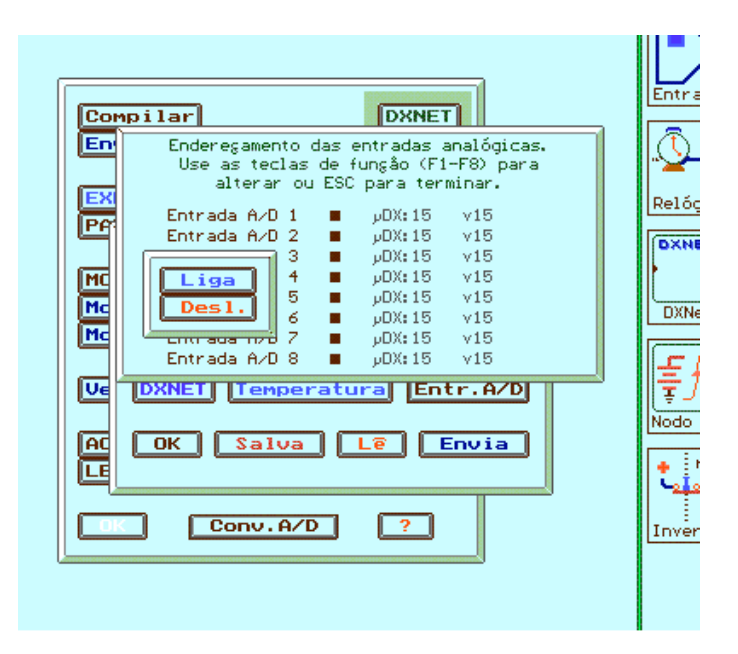

De forma similar ao visto para os sensores de temperatura, as teclas <Liga> e <Desl.> ativam ou desativam a entrada analógica. O estado corrente da entrada analógica selecionada é indicado pela tecla com letras em amarelo. Como inicialmente todas as entradas analógicas estão desativadas a tecla <Desl.> aparece em amarelo. Clique com o mouse na tecla <Liga> para ativar a entrada analógica 1:

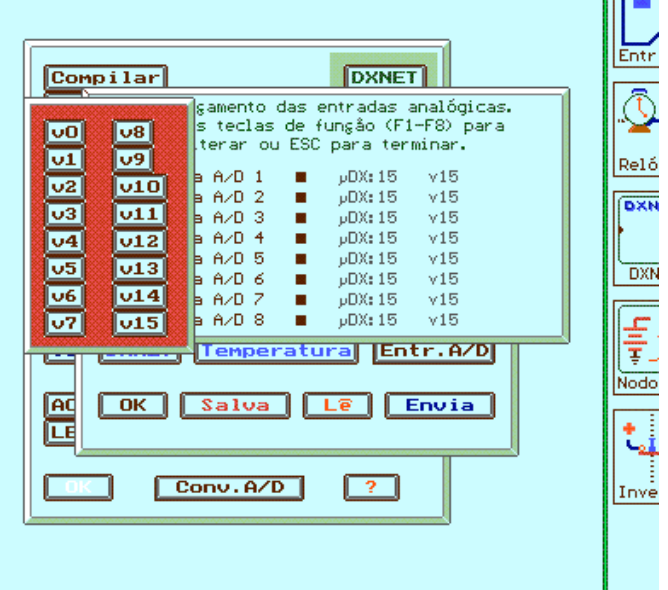

Aparecerá a tela acima, que permite programar qual a variável do µDX que irá receber o valor da entrada analógica. Neste exemplo foi selecionada a variável v1.

A seguir é selecionado o endereço DXNET do µDX que irá receber o valor da entrada analógica. Selecionei neste exemplo o endereço DXNET 5.

Uma vez selecionado o endereço DXNET retorna-se ao quadro de entradas analógicas, mas agora com a entrada analógica 1 ativa (quadrado na linha da entrada analógica 1 em vermelho). Para sair desta janela pressione  $<$ ESC $>$ .

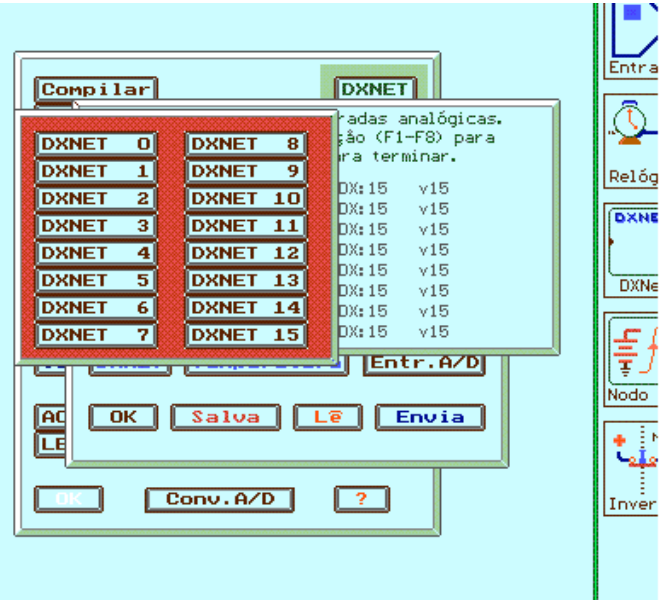

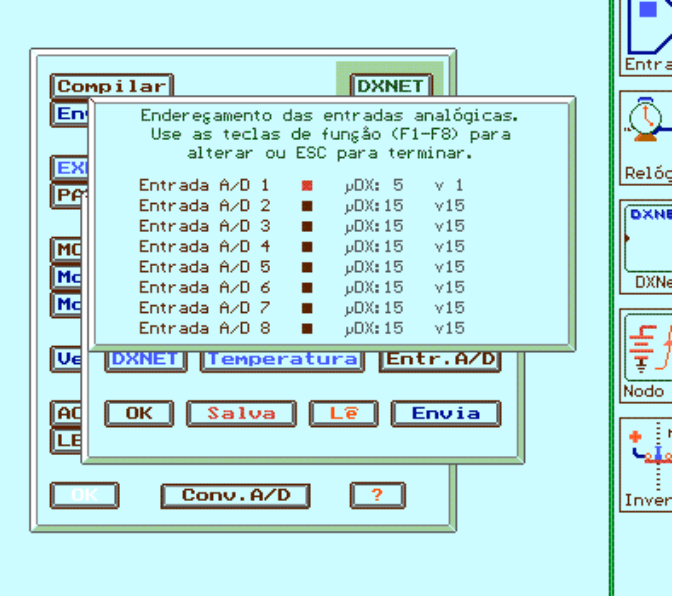

### OK

Fecha a janela do Conversor Analógico/Digital.

### Salva

Faz o PG gerar um arquivo, conforme CAMINHO/NOME especificados no menu <Arquivo>, guardando nele o programa editado para o Conversor A/D. Como já frisado, o programa para o Conversor A/D difere do programa para o µDX pelo sufixo .PWM.

## Lê

Faz o PG ler o programa para o Conversor Analógico/Digital conforme CAMINHO/NOME especificados no menu <Arquivo>.

### Envia

Transmite o programa para o Conversor Analógico/Digital. Após a transmissão o conversor é reinicializado (reset). O programa é guardado em memória não-volátil (E2PROM) no conversor, de forma que os dados não são perdidos com a interrupção da alimentação elétrica. Cabe ressaltar que o programa para o conversor não pode ser recuperado a partir do conteúdo da memória do próprio conversor. Ou seja, é necessário salvar o programa para o Conversor A/D no disco rígido do microcomputador via tecla <Salva>.

## Imprime

Permite imprimir o programa para o Conversor Analógico/Digital em uma impressora matricial, laser ou jato de tinta.

O programa para o Conversor A/D assume o nome do programa para o µDX especificado na janela <Arquivo> no PG, apenas com terminação .PWM.

A impressora deve estar ligada à porta paralela LPT1 do microcomputador. Caso esta porta esteja sendo usada para comunicação com a DXNET, aparecerá uma mensagem na tela orientando quanto a desconexão da DXNET e conexão da impressora e, após a impressão, a operação inversa.

#### ?

Abre uma janela com explicações simplificadas sobre o Conversor Analógico/Digital.

#### Modo TX

O Conversor Analógico/Digital pode transmitir os dados para controladores programáveis µDX por duas formas: ou via rede DXNET ou via modulação por largura de pulso (PWM). Via rede DXNET o conversor utiliza um endereço na rede DXNET e transmite para as variáveis dos µDXs os valores de temperatura e entradas analógicas. Já no caso de modulação por largura de pulso (PWM), é necessário ligar as 4 saídas PWM disponíveis no conversor as entradas dos µDXs. No programa do µDX usa-se o bloco PWM para converter os pulsos em um valor de 0 a 255. Note que este método restringe o Conversor A/D a apenas 4 variáveis analógicas (entradas analógicas ou temperaturas), já que só existem 4 saídas PWM. Portanto, a modulação por largura de pulso só deve ser utilizada quando não houver endereço disponível para o Conversor A/D na rede DXNET. Outra limitação é que esta modulação só funciona para µDXs de versão igual ou superior que 5.7.

O modo de transmissão atual (DXNET ou PWM) é indicado pela tecla que estiver com letras em amarelo. O programa PG inicializa sempre como transmissão DXNET. O modo de transmissão aparece na janela de programação do Conversor A/D, logo após o endereço DXNET ocupado pelo conversor.

Note que os dois modos de transmissão são mutuamente excludentes, ou seja, se for selecionado modo DXNET as saídas PWM não funcionam e viceversa.

Atualmente, a entrada de sinais analógicos via modulação por largura de pulso no Controlador µDX está obsoleta, pois a transmissão via rede DXNET é mais precisa e confiável, e os Conversores A/D atuais permitem modular a velocidade de conversão (vide tecla [Veloc.]). Assim, normalmente, é utilizado o modo de transmissão via rede DXNET. Neste caso, as saídas PWM podem ser associadas a variáveis do Conversor A/D e, com uso da Placa de Saída Digital/Analógica, obter-se um sinal analógico de saída de 0 a 10V, ou de 0 a 5V.

#### PWM

Caso seja especificada transmissão via modulação por largura de pulso (PWM) é necessário especificar que valor será atribuído para cada uma das 4 saídas PWM. Então, é possível escolher entre as 8 entradas analógicas e os 8 sensores de temperatura.

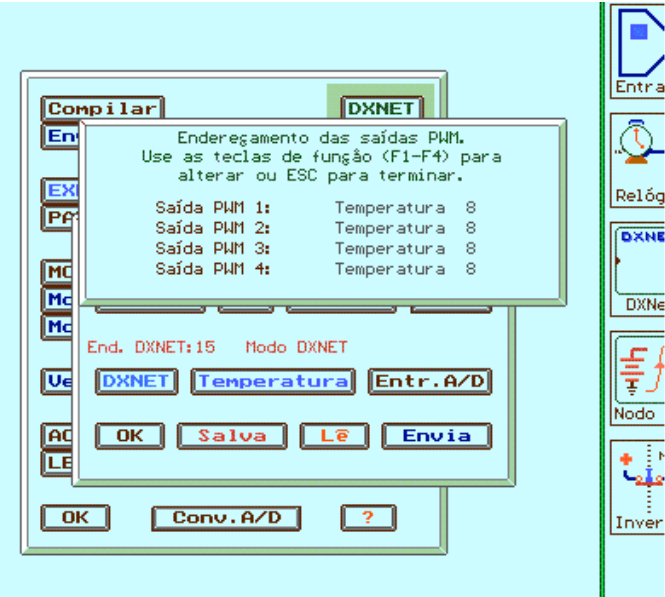

Ao pressionar a tecla <PWM> surge a tela acima. Inicialmente, todas as saídas PWM refletem o valor do sensor de temperatura 8. Para modificar a atribuição das 4 saídas PWM, pressione as teclas <F1> a <F4>.

Note que no caso de modulação por largura de pulso (PWM) só é possível transmitir temperaturas em 8 bits. Caso seja selecionado resolução de 16 bits para o sensor de temperatura apenas o byte mais significativo (MSB) será considerado.

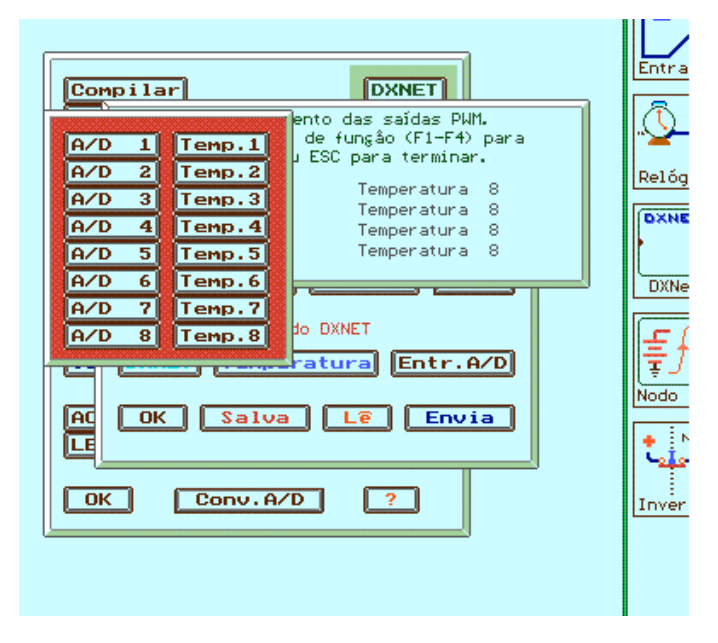

Ao pressionar <F1> a <F4>, surge a tela acima, permitindo escolher entre as 8 entradas analógicas e os 8 sensores de temperatura.

No caso, mais usual, de modo de transmissão via rede DXNET, a tecla [PWM] permite selecionar 4 das 16 variáveis internas do Conversor A/D (v0 a v15), de forma que o valor destas 4 variáveis determinem a modulação por largura de pulso presente em cada saída PWM. Se for ligada uma Placa de Saída Digital/Analógica a cada saída PWM do Conversor A/D, obtem-se um sinal analógico de 0-10V ou 0-5V, proporcional ao valor da variável associada. Ou seja, o Controlador µDX pode comandar saídas analógicas simplesmente escrevendo novos valores nas variáveis do Conversor A/D.

Os Conversores A/D atuais (versão de firmware 1.9 ou posterior) permitem modular a velocidade de conversão das entradas analógicas. Assim, é possível selecionar os seguintes períodos de conversão: 320ms, 160ms, 80ms e 40ms. A medida que diminuímos o período o Conversor A/d tornase mais rápido, mas em contrapartida aumentamos o uso da rede DXNET, e com isso aumenta a possibilidade de conflitos na comunicação (principalmente se a rede DXNET tiver muitos equipamentos se comunicando). Note que o tempo de varredura total das entradas analógicas é obtido multiplicando-se a velocidade programada (40 a 320ms) pela quantidade de entradas analógicas habilitadas. Por exemplo, no caso das 8 entradas analógicas habilitadas e velocidade de conversão de 320ms, a varredura total levará 320ms x 8 = 2,56s. Já no caso de apenas uma entrada analógica habiltada, e velocidade de conversão de 40ms, o tempo de varredura será de apenas 40ms.

# **Exemplo de Aplicação**

O exemplo a seguir é muito simples, mas talvez facilite o entendimento sobre o funcionamento do Conversor A/D. O desenho do exemplo de programa para o µDX foi incluído no final deste manual, assim como a listagem do programa para o Conversor A/D.

O Conversor A/D utiliza apenas um sensor de temperatura (sensor 1), com resolução de 0,1 °C, e faixa de 0 a 25,5 °C. Note que é necessário programar os estrapes (jumpers) na placa do sensor de temperatura para endereço 1. O valor desta temperatura é transmitido para a variável v0 do µDX endereço 0 (zero). A transmissão é feita via rede DXNET. Oprograma no µDX liga as saídas S1, S2, S3 e S4, conforme a temperatura for igual ou maior que 10°C, 15°C, 20°C ou 25°C.

- 8 entradas analógicas programáveis via jumper para 0 a 5V, 0 a 10V ou 0 a 20mA. Resolução de 8 bits. Entradas protegidas contra sobre-tensão. Resistência de entrada: 5KΩ ou ≥ 1MΩ para faixa 0 a 5V; 10KΩ para faixa 0 a 10V; 250Ω para faixa 0 a 20mA. Tempos de conversão programáveis entre 40ms e 320ms.
- Comunicação com até 14 µDXs via rede DXNET.
- 4 saídas analógicas (0 a 5V ou 0 a 10V) via Placa de Saída Analógica.
- 4 saídas por modulação de largura de pulso (PWM), compatíveis com o bloco PWM do controlador µDX (µDX com versão de firmware igual ou maior que 5.7).
- Sensor de temperatura digital, com resolução até 0,02°C e precisão de 0,5°C. Endereçamento do sensor via 3 jumpers, permitindo a conexão de até 8 sensores de temperatura ao Conversor A/D.
- Faixa de operação do sensor de temperatura: -55°C a 125°C.
- Sensor de umidade digital (opcional), com resolução até 0,5% UR e precisão de 5% UR. Endereçamento do sensor via 2 jumpers, permitindo a conexão de até 4 sensores de umidade ao Conversor A/D.
- Faixa de operação do sensor de umidade: 10% UR a 90% UR.
- Alimentação: 9-14 VDC @ 80mA (máximo).
- Temperatura de operação: 0°C até 60°C.

## **Manutenção**

O não funcionamento correto de qualquer uma das partes do Conversor Analógico/Digital deverá ser comunicado diretamente à DEXTER.

Evite qualquer tentativa de conserto, adaptação ou configuração que não tenha sido cuidadosamente abordada neste manual.

A DEXTER não se responsabiliza pelo uso indevido ou incorreto do Conversor Analógico/Digital.

**Leia este manual com atenção antes de energizar o Conversor Analógico/Digital para µDX.**

A DEXTER oferece uma garantia de 1 (um) ano, a contar da data da compra, para reposição ou conserto do todo ou das partes do Conversor Analógico/Digital para Controlador Programável µDX, no caso de mau funcionamento ou defeitos originários na fábrica.

Esta garantia deixa de vigorar caso o defeito apresentado for resultante do uso indevido ou incorreto do todo ou das partes do Conversor Analógico/Digital, assim como no caso de serem feitas alterações de qualquer espécie em qualquer das partes do Conversor A/D, sem autorização por escrito da DEXTER.

Não estão incluídos nesta garantia os custos com transporte do Conversor A/D ou de suas partes, tanto para recebimento como para devolução.

Esta garantia se restringe ao Conversor Analógico/Digital para Controlador Programável µDX, não se estendendo ao processo controlado, nem a equipamentos ligados ao Conversor A/D. O invólucro do Conversor A/D não é protegido contra pó ou água.

A DEXTER não se responsabiliza pela aplicação do Conversor Analógico/Digital em processos perigosos ou de risco de vida.

**DEXTER Indústria e Comércio de Equipamento Eletrônicos Ltda.** Av. Pernambuco, 1328 - Cj:309 CEP:90240-001 Porto Alegre RS Fone/Fax: (0xx51) 3343-2378 Fone: (0xx51) 3343-5532

E-mail: [dexter@dexter.ind.br](mailto:dexter@dexter.ind.br) Internet: [www.dexter.ind.br](http://www.dexter.ind.br)